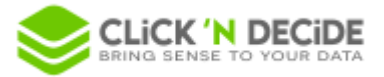

# *Knowledge Base Article: Article 261* **Subqueries in Builder - Click & DECiDE BAI 21 (nested SELECT in the FROM clause)**

Click and DECiDE BAI version 21 provides a new feature in Builder for making a nested SELECT in the FROM clause easily and friendly, by viewing and using a subquery as a table in the main query.

#### **1. Use example**

Working on the Demo database which is installed by the product, suppose we need a query that counts the number of salesmen and the total sales amount by area.

Involved tables are *DataSetReport.demo.Salesman* and *DataSetReport.demo.Sales* :

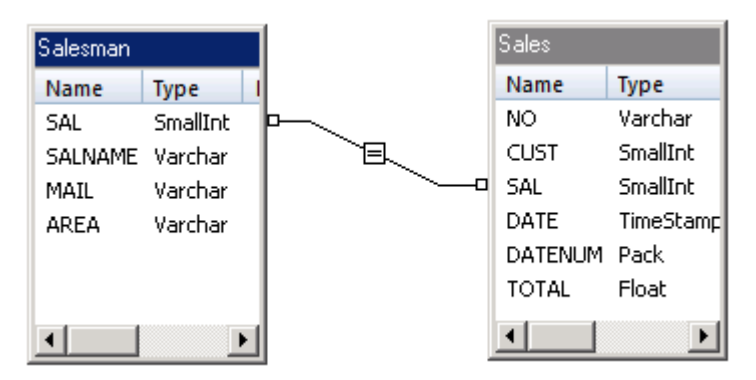

We cannot aggregate the fields SAL (COUNT) and TOTAL (SUM) in the same query because the relation between the two tables is a join of type 1-N: there are several sales for the same salesman, so every salesman would be counted for each sale and the result would be wrong.

We must do it in two steps:

1) First, we get the number of salesmen by area in the query "Query1".

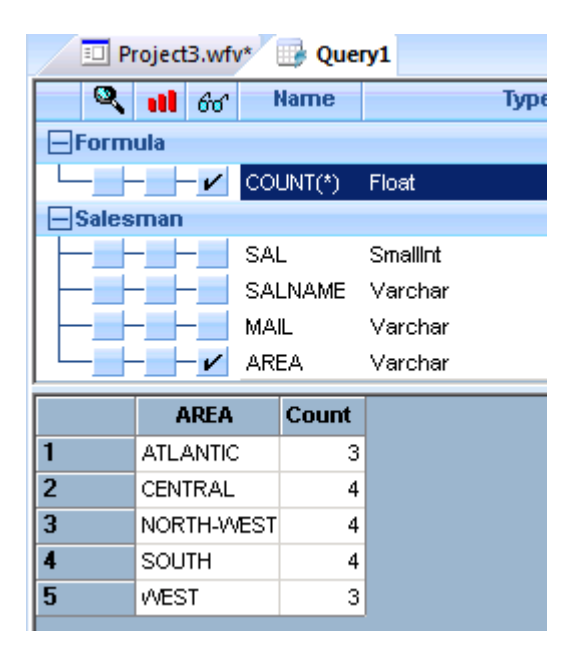

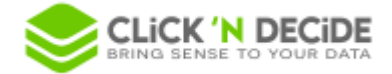

2) And then, we use the result of the first query for adding in a new query the total sales amount.

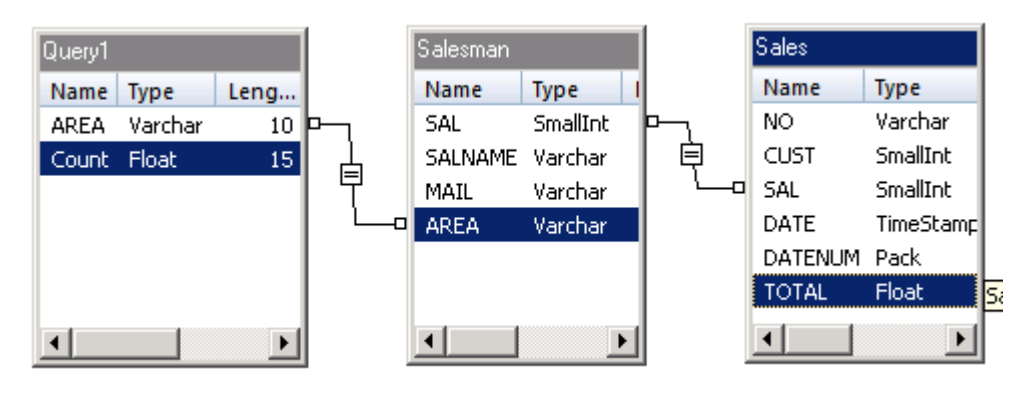

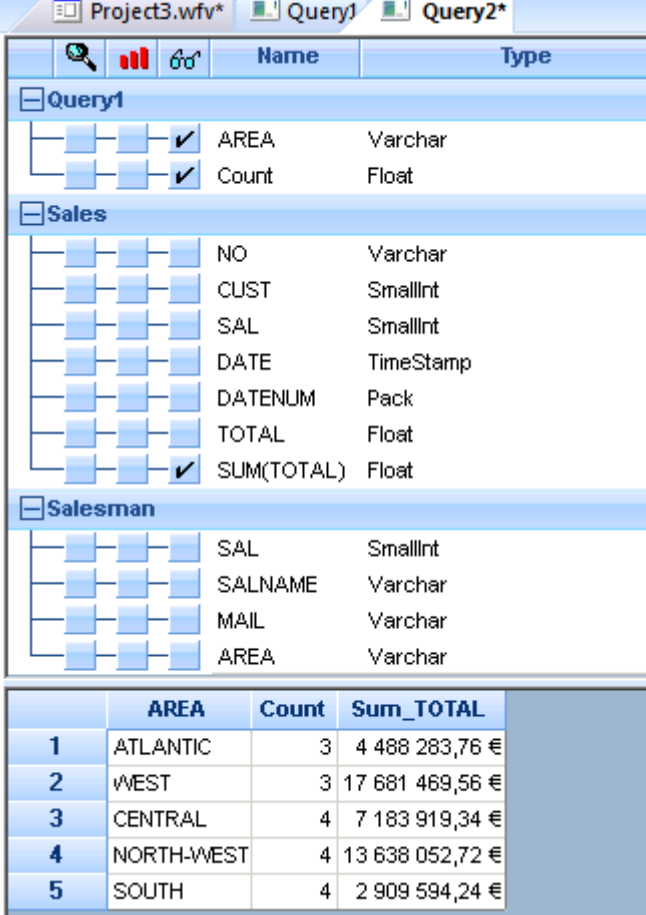

In previous versions of BAI, this was possible with the "Click and DECiDE Queries" data source which allows to use the queries from a Click & DECiDE project file (\*.wfv) as a data source, especially useful for multi sources queries.

We can now do it directly in Builder with the main query based on the initial datasource. This new feature has the following advantages:

- Easy and user-friendly way to do it: only one project including subguery and main query, no additional data source to be configured, easier to manage query parameters, etc.
- More efficient: only one query is run at database level (a global native SQL is built; it includes the subquery with a nested SELECT in the FROM clause).

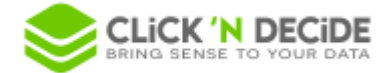

### **2. Subquery configuration**

❖ A query can be used as a table if its property *Subquery* is enabled. Default value is *No*.

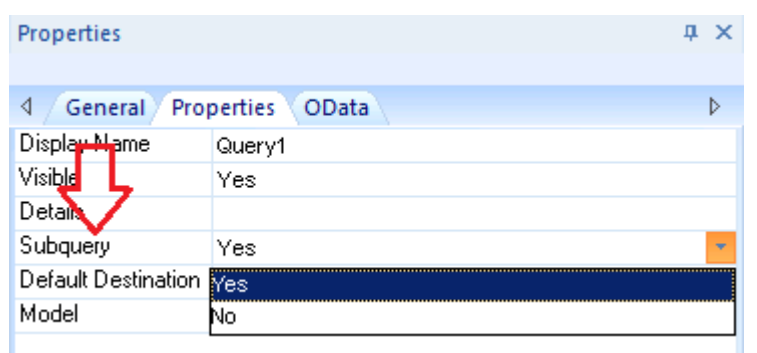

❖ When a query has the *Subquery* flag enabled, it is available in the new panel *Subqueries* in the *Tables* View:

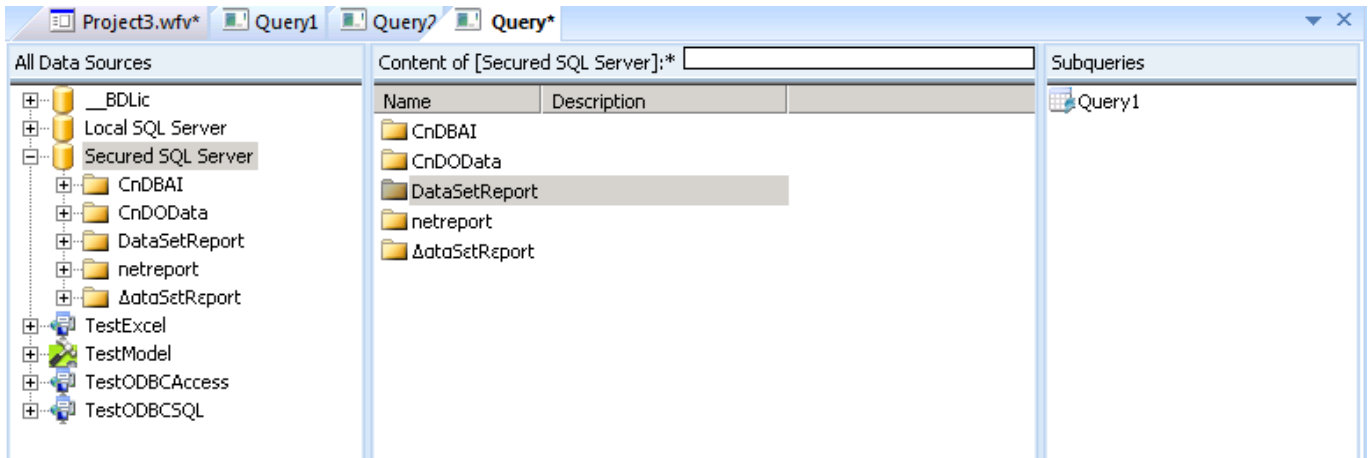

When a data source is selected in the left panel *All Data Sources*, only subqueries based on this datasource are shown in the right panel **Subqueries**.

The *Subqueries* panel is hidden when no subquery is available.

❖ Drag and drop a subquery onto the bottom panel or double-click on the subquery item for adding it as a new table in the query.

The subquery is then shown as a table, the columns of which correspond to the selected fields in the subquery:

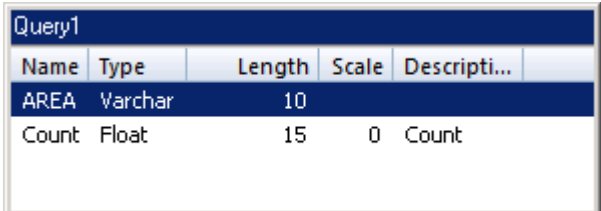

Column names are obtained from the subquery: it is either the column description if defined, either the column header if defined, otherwise it is the name of the column.

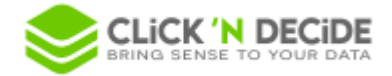

# **3. Click & DECiDE and native SQL (for advanced users)**

❖ In the Click and DECiDE SQL, the subquery is stored as a table of the "schema" *\_\_curr\_bai\_prj* (= the current project):

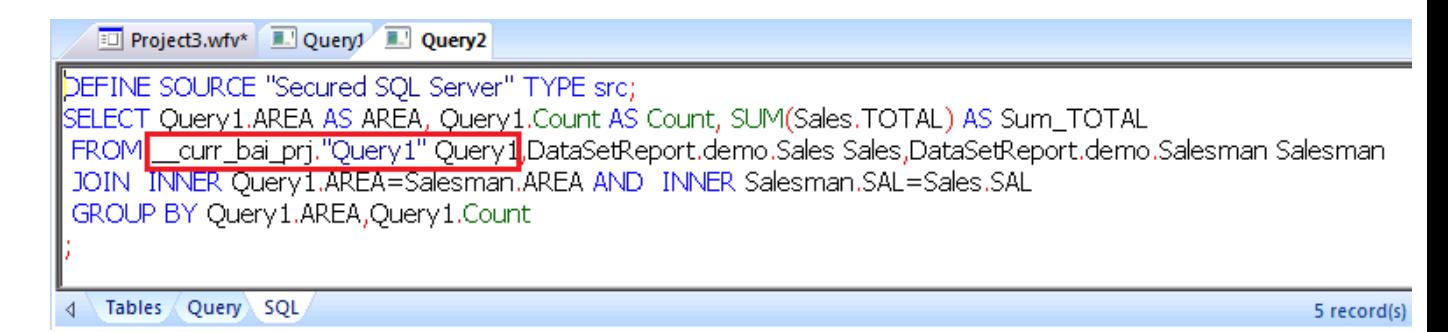

❖ The native SQL built for run includes the subquery as a nested SELECT in the FROM clause:

SELECT Query1.AREA AREA,Query1.Count Count,SUM(Sales.TOTAL) Sum\_TOTAL FROM (**SELECT Salesman.AREA AREA,COUNT(\*) Count**

**FROM DataSetReport.demo.Salesman Salesman GROUP BY Salesman.AREA) Query1** INNER JOIN DataSetReport.demo.Salesman Salesman ON Query1.AREA = Salesman.AREA INNER JOIN DataSetReport.demo.Sales Sales ON Salesman.SAL = Sales.SAL GROUP BY Query1.AREA,Query1.Count

#### **4. Parameters**

Parameters of a subquery work like for a standard query:

- ❖ Parameters of type *Value*, *Formula*, *Query*, *User Property*: the value is obtained/calculated at runtime.
- ❖ Parameters of type *Input*, *Input List*, *Input Query List*: the user is prompted to enter the value.

### **5. Limitations**

- ❖ ORDER BY is not supported in a subquery, except if it contains a TOP. This is a limitation at the database level for a nested SELECT in the FROM clause.
- ❖ Click and DECiDE formula are of course not supported in subqueries, because they are calculated after SQL execution.